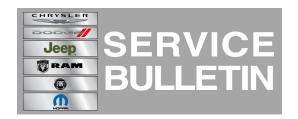

**NUMBER:** 08-068-14

**GROUP:** Electrical

**DATE:** August 20, 2014

This bulletin is supplied as technical information only and is not an authorization for repair. No part of this publication may be reproduced, stored in a retrieval system or transmitted, in any form or by any means, electronic, mechanical, photocopying, or otherwise, without written permission of Chrysler Group LLC.

USING THE WITECH DIAGNOSTIC APPLICATION FOR FLASHING AN ECU IS AVAILABLE BY SELECTING "HELP" THEN "HELP CONTENTS" AT THE TOP OF THE WITECH DIAGNOSTIC APPLICATION WINDOW.

# THE WITECH SOFTWARE LEVEL MUST BE AT 15.01 OR HIGHER TO PERFORM THIS PROCEDURE.

# SUBJECT:

Flash: No Start, No Crank, B1A25 Invalid Key B1A29 Skim Basestation Mlismatch

#### **OVERVIEW:**

This bulletin involves reprogramming the Wireless Control Module (WCM).

#### **MODELS:**

2013 - 2014 (JK)

Wrangler

## SYMPTOM/CONDITION:

The customer may experience a no crank, no start. Upon further diagnosis active DTCs may be found, B1A25 Invalid Key B1A29 Skim Basestation Mlismatch.

## **DIAGNOSIS:**

Using a Scan Tool (wiTECH) with the appropriate diagnostic procedures available in TechCONNECT, verify no DTCs are set. If DTCs are present, other than the ones listed above, record them on the repair order and repair as necessary before proceeding further with this bulletin.

If the customer describes the symptom or if the technician finds the DTCs perform the repair procedure.

#### REPAIR PROCEDURE:

- 1. Will the vehicle crank and start?
  - a. Yes >>> Proceed to Step #5.
  - b. No >>> Proceed to Step #2.
- 2. Turn off the vehicle and pull the Ignition Off Drain (IOD) fuse.
- 3. Install the IOD fuse and try to start the vehicle.
- 4. Will the vehicle crank and start?
  - a. Yes >>> Proceed to Step #5.
  - No >>> Normal diagnostic needs to be performed and repair as necessary before proceeding further with this bulletin, proceed to 29 - Non-DTC Diagnostics/Starting/Diagnosis and Testing.

- 5. Reprogram the WCM using the wiTECH Diagnostic Application for flashing the WCM is made available through the wiTECH Diagnostic Application. For instructions select the "HELP" tab on upper portion of the wiTECH window, than "HELP CONTENTS." This will open the Welcome to wiTECH Help screen where help topics can be selected.
- 6. Clear any DTC's that may have been set in other modules due to reprogramming. The wiTECH application will automatically present all DTCs after the flash and allow the tech to clear them.

# POLICY:

Reimbursable within the provisions of the warranty.

## TIME ALLOWANCE:

| Labor<br>Operation<br>No: | Description                                                         | Skill Category                     | Amount   |
|---------------------------|---------------------------------------------------------------------|------------------------------------|----------|
| 18-80-28-92               | Module, Wireless Control<br>(WCM) - Reprogram<br>(1 - Semi-Skilled) | 6 - Electrical and Body<br>Systems | 0.2 Hrs. |

NOTE: The expected completion time for the flash download portion of this procedure is approximately 10 minutes. Actual flash download times may be affected by vehicle connection and network capabilities.

# **FAILURE CODE:**

| FM | Flash Module |
|----|--------------|
|    |              |